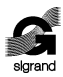

ООО «СИГРАНД»

**SHDSL модем «Сигранд SG-17B»** 

### **Руководство пользователя v. 1.0**

Новосибирск 2009

© ООО «Сигранд», 2005 - 2009

Все торговые марки, знаки и зарегистрированные права на наименования, упомянутые в настоящем документе, принадлежат соответствующим правообладателям.

ТУ 6665-017-77565155-2007

Содержание

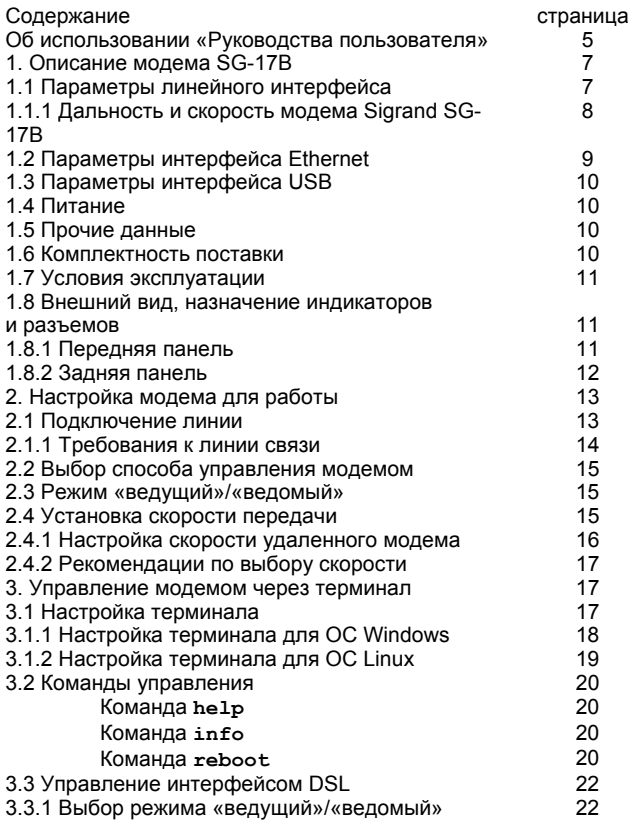

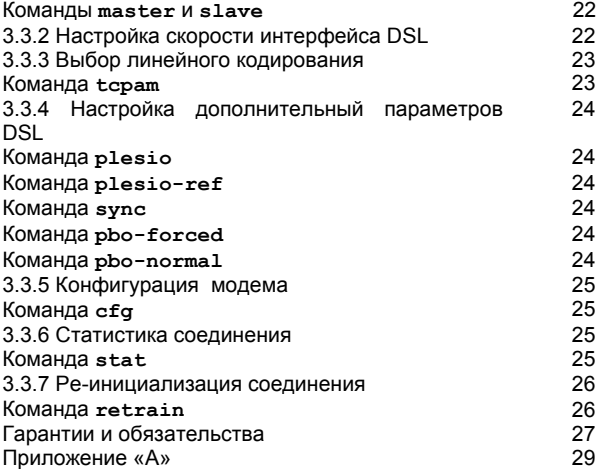

## **Об использовании «Руководства…»**

Для упрощения работы с «Руководством пользователя» предусмотрены следующие обозначения при помощи значковпиктограмм, а также шрифтами:

Пиктограммы

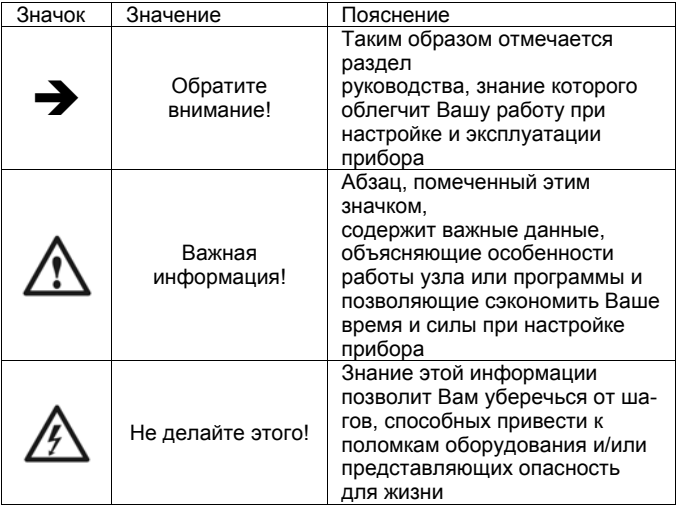

## Использование шрифта

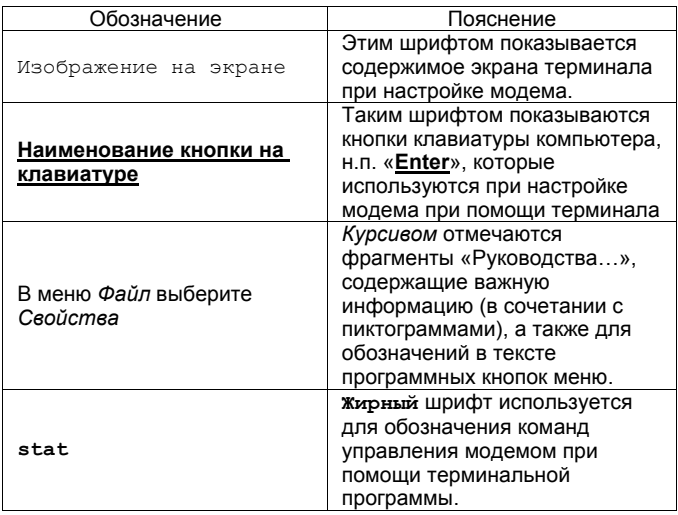

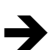

Прежде чем Вы приступите к настройке модема, мы рекомендуем проверить наличие новой версии этого «Руководства...», а также обновлений firmware и драйверов на нашем сайте www.sigrand.ru

### 1. Описание модема

Модем Sigrand SG-17B это SHDSL-модем с функциями Ethernetбриджа и предназначен для объединения распределенных локальных сетей, подключения удаленных компьютеров и устройств, оснащенных интерфейсом Ethernet.

Бридж позволяет транслировать теги VLAN IEEE 802.1Q, как по DSL. так и через Ethernet-интерфейс.

Примененный в модеме SHDSL интерфейс соответствует редакции ITU-T G.991.2.bis и использует для передачи набор кодировок TCPAM - Trellis-Coded Pulse Amplitude Modulation.

Совместимость:

По линейному интерфейсу модем Sigrand SG-17B совместим со всеми SHDSL модулями Sigrand серии MR-17H, MR-17HP маршрутизатора Sigrand SG-17R.

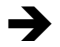

Возможный диапазон скоростей ограничивается при работе с модулями, имеющим максимальную скорость 5.7 Мб/с

Модем оснащен следующими интерфейсами:

- SHDSL. стандарта ITU-T G.991.2.bis. ОДНИМ интерфейсом работающем в диапазоне скоростей 192-15296 кбит/с.
- интерфейсами Ethernet 10/100Mb (IEEE 802.3) c ОДНИМ автонастройкой скорости и автоопределением MDI/MDI-X.
- одним интерфейсом USB 2.0 для управления модемом.

## 1.1 Параметры линейного интерфейса DSL

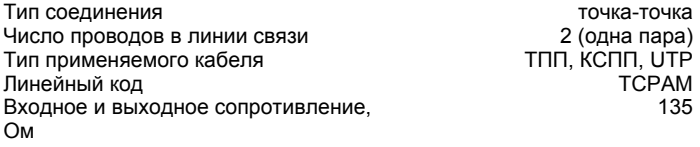

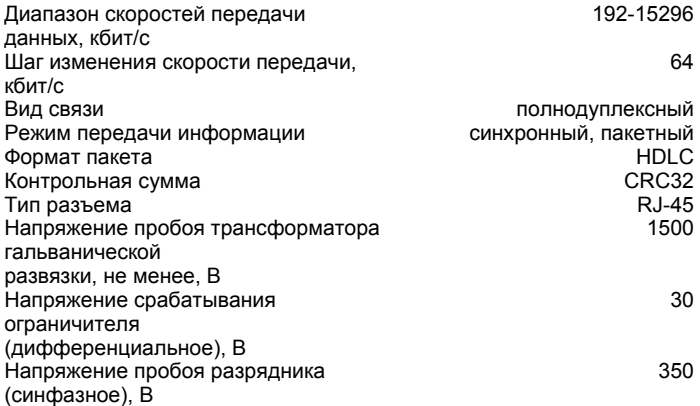

## **1.1.1 Дальность связи и скорость модема Sigrand SG-17B**

Краткая информация о дальности связи и скорости модемов Sigrand SG-17 приведена в Таблице 2. Результаты получены на линиях длиной, при которой коэффициент ошибок (Bit Error Rate, BER) равен или меньше 10**-7**. Указанная дальность проверена экспериментальным путем на контрольной линии связи лаборатории ООО «Сигранд». Полную версию таблицы скоростей Вы можете увидеть на сайте www.sigrand.ru . Результаты, полученные при эксплуатации на реальных линиях связи могут отличаться от приведенных значений, ввиду отличий параметров этих линий от эталонной.

 *Табл.2* 

| Скорость<br>(кбит/с) | Линейный<br>код | Параметр                            | Кабель<br>TNN100-0.5 |
|----------------------|-----------------|-------------------------------------|----------------------|
| 15296                | TCPAM128        | Длина (км)<br>R(OM)                 | 0,6<br>150           |
| 10240                | TCPAM64         | Длина (км)<br>$R$ (O <sub>M</sub> ) | 1,8<br>324           |
| 7168                 | TCPAM64         | Длина (км)<br>R(OM)                 | 2.8<br>504           |
| 5696                 | TCPAM32         | Длина (км)<br>R(OM)                 | 3.4<br>612           |
| 3072                 | TCPAM16         | Длина (км)<br>$R$ ( $OM$ )          | 5<br>900             |
| 2304                 | TCPAM16         | Длина (км)<br>$R$ ( $OM$ )          | 5.4<br>972           |
| 1024                 | TCPAM16         | Длина (км)<br>R(OM)                 | 7.8<br>1404          |
| 512                  | TCPAM16         | Длина (км)<br>$R$ (O <sub>M</sub> ) | 9.0<br>1620          |
| 256                  | TCPAM16         | Длина (км)<br>R (Om)                | 10.0<br>1800         |

## **1.2 Параметры интерфейса Ethernet**

Тип интерфейса 10/100 Base-T Количество портов<br>Скорость передачи данных. Мбит/с и постояние и том на 10/100 Скорость передачи данных, Мбит/с<br>Режим работы Режим работы Полу- и полнодуплексный Полу- и полнодуплексный<br>Совместимость совметно полнодупленный полнодупленный Автоопределение MDI/MDI-X сость по поставки с такие и сость

ANSI/IEEE Std 802.3

#### Протокол USB 2.0 Tип разъема miniUSB

**1.3Параметры интерфейса USB** 

# **1.4 Питание**

Питание от местного источника (Sigrand SG-17B):

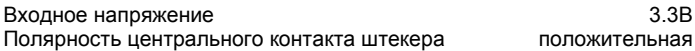

Питание от удаленного источника по xDSL линии (Sigrand SG-17BP):

Входное напряжение 100÷250В

#### *Внимание!*

*Вариант питания модема выбирается при заказе, модем выпускается с питанием от местного источника, либо с удаленным питанием по xDSL линии.* 

### **1.5 Прочие данные**

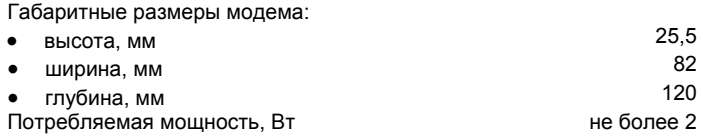

## **1.6 Комплектность поставки**

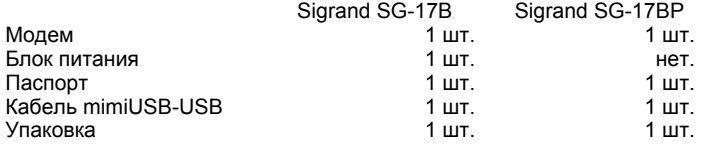

### **1.7 Условия эксплуатации**

Модем предназначен для эксплуатации в закрытом отапливаемом помещении при следующих климатических условиях:

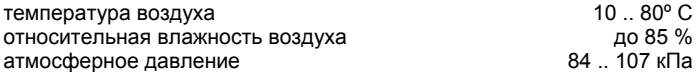

#### **1.8 Внешний вид, назначение индикаторов и разъемов 1.8.1 Передняя панель**

Индикаторы на передней панели модема отображают состояние работы устройства.

*Рисунок 1* 

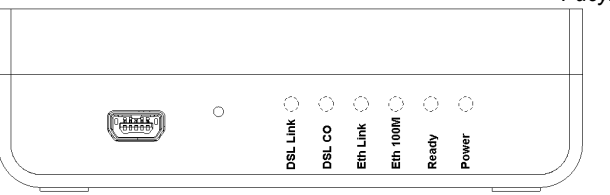

Назначение разъемов Sigrand SG-17B (табл.3).

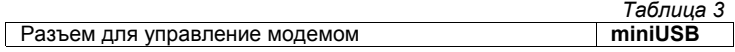

Назначение индикаторов Sigrand SG-17B (табл.4).

*Таблица 4* 

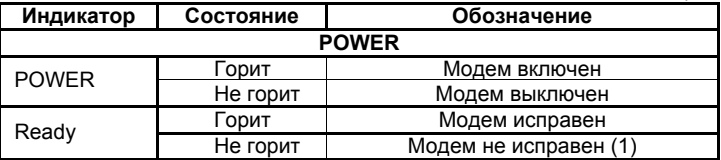

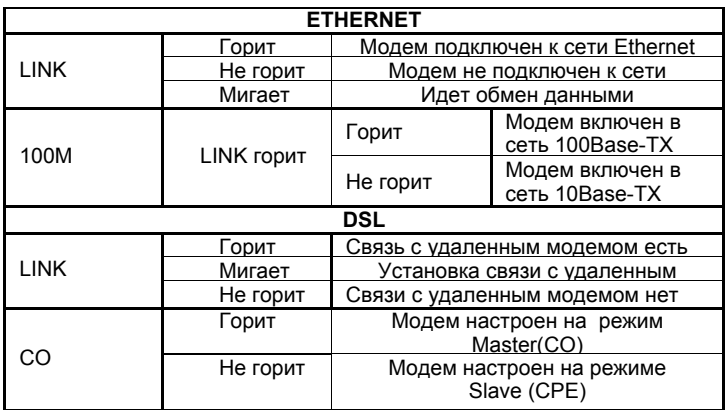

1.Если индикатор **Ready** не загорелся спустя 1-2 минуты после включения модема, модем не исправен.

## **1.8.2 Задняя панель**

Расположение разъемов и переключателей на задней панели модема Sigrand SG-17B

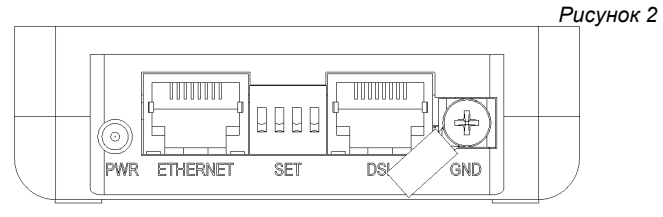

Назначение разъемов и переключателей модема Sigrand SG-17B

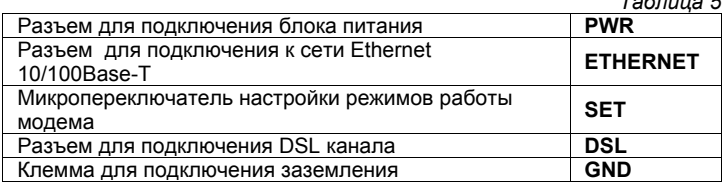

*Рисунок. 3* 

*Таблица 5* 

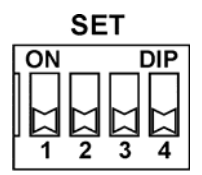

Микропереключатель "SET" задает режим "Master/Slave" (SET1) и скорость работы канала xDSL.

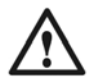

#### *Внимание!*

*Активизация изменений режимов работы, сделанных переключателями, происходит только после перезагрузки модема или после команды retrain!* 

#### **2. Настройка модема для работы 2.1 Подключение линии**

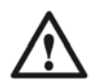

*Удостоверьтесь, что на линии отсутствуют термопредохранители. Наличие таких предохранителей приводит к ограничению скорости работы модема! Также невозможна работа xDSL модемов на линиях, оснащенных катушками Пупина (пупинизированных линиях).* 

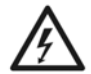

*Удостоверьтесь, что предоставленная Вам линия связи не имеет посторонних источников электрического напряжения, и не подключена к какому-либо постороннему оборудованию АТС! Несоблюдение этого правила может привести к выводу из строя, как модемов, так и посторонней аппаратуры на линии связи!* 

### **2.1.1 Требования к линии связи**

Для нормальной работы модемов и обеспечения заданных параметров линия должна соответствовать следующим требованиям:

- Кабель не должен иметь замыканий жил и утечек на «землю» и на иные, в том числе и не подключенные к чему-либо, проводники. Линия не должна иметь ответвлений.
- В многопарном кабеле жилы должны быть взяты из одной пары.
- Параллельное включение нескольких пар (например, для уменьшения активного сопротивления) не допускается. Отступление от указанных выше требований может привести к снижению показателей, или к полной неработоспособности линии связи. После того, как вы удостоверитесь в соответствии линии связи вышеперечисленным требованиям:
- Установите вилку RJ-45 на телефонный кабель, в соответствии с рис.4. Модем Sigrand SG-17B использует только одну пару проводов, контакты 4 и 5, остальные контакты не задействованы.
- Подсоедините кабель к разъему DSL модема.

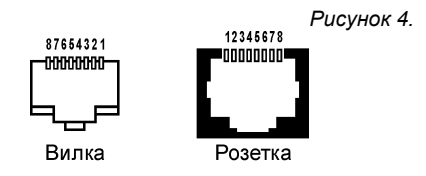

## **2.2 Выбор способа управления модемом**

Модем поддерживает следующие способы управления:

- переключателем, расположенным на задней панели модема (рис. 3);
- с помощью терминальной программы, через порт управления USB (см. Раздел 3).

Оба варианта обладают определенными достоинствами, и выбор метода настройки может быть сделан пользователем в зависимости от условий эксплуатации модема.<br>В данном разделе опис

В данном разделе описывается управление с помощью<br>переключателей как наиболее простой способ. Управление с переключателей, как наиболее простой помощью терминальной программы описано в разделе 3.

## **2.3 Режим «ведущий»/«ведомый»**

Для работы пара модемов должна быть сконфигурирована: при<br>помощи переключателя SET (рис 3, табл. 5) один модем помощи переключателя SET (рис 3, табл. 5) один модем настраивается как «ведущий» (Master, CO), а второй – как «ведомый» (Slave, CPE). «Ведущим» модемом рекомендуется назначать модем, более доступный для управления, настроек и обслуживания.

Для настройки модема в «ведомый» следует переключить все переключатели в положение **OFF.** Иное положение переключателей переведет модем в режим «Ведущий».

## **2.4 Установка скорости передачи**

Фиксированные значения скоростей (16 значений) выбираются с помощью переключателя SET (см. Рис3, табл.6). В качестве подсказки можно использовать наклейку на корпусе модема снизу.

*Таблица 6* 

| Переключатель                 |                         |     |     |                           |  |
|-------------------------------|-------------------------|-----|-----|---------------------------|--|
| 1                             | 2                       | 3   | 4   | Значение скорости<br>кб/с |  |
| Режим «Ведомый» - Slave (CPE) |                         |     |     |                           |  |
| off                           | off                     | off | off |                           |  |
| Режим «Ведущий» - Master (CO) |                         |     |     |                           |  |
| ON                            | off                     | off | off | 256                       |  |
| off                           | ΟN                      | off | off | 384                       |  |
| ON                            | ON                      | off | off | 512                       |  |
| off                           | off                     | ON  | off | 768                       |  |
| ON                            | $\overline{\text{off}}$ | ON  | off | 1024                      |  |
| off                           | ΟN                      | ON  | off | 1536                      |  |
| ON                            | ON                      | ON  | off | 2304                      |  |
| off                           | off                     | off | ΟN  | 3072                      |  |
| ON                            | $\overline{\text{off}}$ | off | ΟN  | 3840                      |  |
| off                           | ΟN                      | off | ΟN  | 4608                      |  |
| ON                            | ON                      | off | ON  | 5696                      |  |
| off                           | off                     | ON  | ΟN  | 7168                      |  |
| ΟN                            | off                     | ON  | ΟN  | 9296                      |  |
| off                           | ΟN                      | ON  | ΟN  | 11520                     |  |
| ΟN                            | OΝ                      | ON  | ΟN  | 14080                     |  |

# **2.4.1 Настройка скорости удаленного модема**

Рекомендуется удаленный модем настраивать в режим «ведомый», для этого требуется переключить переключатели в положение **OFF** (табл. 6).

Модем в режиме «ведомый» настроиться автоматически на ту скорость DSL которая установлена на «ведущем» модеме.

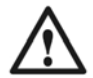

*Не забудьте установить переключатели удаленного модема в положение OFF заранее!* 

## **2.4.2 Рекомендации по выбору скорости**

Для выбора оптимальной скорости передачи Вам необходимо знать параметры линии, на которой планируется установить модемы. При неизвестных параметрах линии связи подбор скорости передачи рекомендуется производить следующим образом:

- Замерьте омметром сопротивление линии (на одной стороне пара проводов замыкается накоротко, а со второй стороны производится измерение) и с помощью табл. 2 определите скорость, при которой будет обеспечиваться устойчивая связь.
- Установите требуемую скорость с помощью переключателя **SET** (табл. 6, рис. 3). Для активации новых настроек перезагрузите модемы. Достаточно настроить ведущем (Master, CO) модеме,<br>ведомый (Slave. CPE) модем настроится автоматически. настроится автоматически. Процедура установки связи занимает 2-3 минуты.
- Если, в течение указанного времени, модемы не устанавливают связь (не зажигается светодиод DSL LINK), установите меньшее значение скорости и повторите попытку с новым значением скорости.
- Если не удается установить соединение, целесообразно перейти в режим выбора скорости через терминал и попытаться добиться результата при помощи смены типа кодирования (табл. 7).

#### **3. Управление модемом через терминал**

Управление модемом Sigrand SG-17B производится с помощью компьютера с установленной на нем терминальной программой.

### **3.1 Подключение и настройка терминала**

Для работы с модемом при помощи терминальной программы, переключите переключатели SET в положение OFF (табл. 6, рис. 3).

## **3.1.1 Настройка терминала для ОС Windows**

Подключите модем к USB порту вашего компьютера.

 OC Windows сообщит о новом найденном устройстве, далее следует установить драйвер **stmcdc.inf** (драйвер находиться на диске поставляемый в комплекте с модемом).

После установки драйвера перейдите в **Пуск-> Панель управления-> Система->Оборудование->Диспетчер.** 

Если установки сделаны правильно, вы увидите новое устройство как показано на рис. 5.

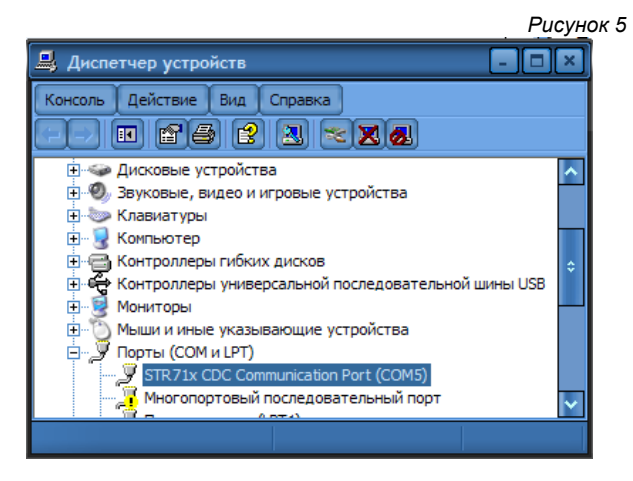

Обратите внимание на номер последовательного порта, назначений OC Windows модему.

Запустите на компьютере программу HyperTerminal или ее аналог. произведите настройку со следующими параметрами для COM порта присвоенного модему:

Rate: 115200 Data bits: 8 Parity: None Stop bits: 1 Flow control: None

После настройки закройте HyperTerminal и отключите модем. Включите модем запустите HyperTerminal В открывшемся окне HvperTerminal нажмите клавишу Enter. При правильной настройке, на экране появится приглашение терминала:

 $\geq$ 

#### 3.1.2 Настройка терминала для ОС Linux

Для управления модема под операционной системой Linux нужно предварительно установить терминальную программу minicom. В дистрибутивах Ubuntu или Debian выполнить команду:

#apt-get install minicom

Подключите модем к USB порту компьютера. Выполните команду:

#dmseg | grep ttyACM cdc...acm 5-2:1.0:ttyACM0: USB ACM device

В нашем случае используется терминал ttyACM0. Запускаем minicom:

#sudo minicom

Наберите на клавиатуре комбинацию клавиш CTRL-A+Z, затем нажмите клавишу О, появиться меню конфигурации, выберите пункт: "Настройка последовательного порта"

Установите следующие параметры:

- А- последовательный порт :/dev/ttyACM0
- В- Размешение lock-файла : /vat/lock
- С- Программа при входе
- **D-** Программа при запуске
- Е- Скорость/Четность/Биты: 115200 8N1
- F- Аппаратное управление потоком: Да
- G- Программное управление потоком: Нет

После настройки нажмите два раза клавишу Esc для выхода из меню. Наберите на клавиатуре комбинацию клавиш CTRL-A+Q. Если настройки прошли правильно то на экране появиться приглашение терминала:

### 3.2 Команды управления

Управление модемом производится набором команд, **VCЛOВНО** разделяемым на два типа - команды управления модемом «общего назначения» - help, info, reboot, и команды управления rate, tcpam  $MT.L$ .

Возможности управления с терминала позволяют настраивать режим работы линейного интерфейса модема, вести мониторинг состояния интерфейсов и т.д. Описание основных возможностей управления можно вызвать командой help:

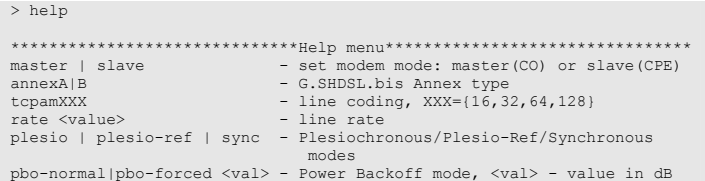

20

cfq - Inquiry configuration stat - Inquiry statistic info - Info modems reboot - Reboot modems retrain - Retrain links

Команда info отображает информацию о версии встроенного программного обеспечения:

 $>$  info Sigrand SG-17B v. 1.0 Firmware MC: SG-17B v.1.0 Firmware IDC: v1.1 1.4.18 Firmware SDFE: v11.158.003 Firmware IAP: v1.0 UART

Команда reboot служит для перезагрузки модема:

> reboot Sigrand SG-17B v.1.0 Firmware version: SG-17B v.1.0 Initialization.... Initialization complete Configuration...... Configuration complete

При вводе неверной команды выдается сообщение (для примера введем "sdf"):

```
> sdfCommand not found: sdf
```
### **3.3 Управление интерфейсом DSL**

Интерфейс DSL настраивается следующими командами:

```
master | slave - set modem mode: master(CO) or slave(CPE)<br>annexA|B - G.SHDSL.bis Annex type
annexA|B - G.SHDSL.bis Annex type 
                                - line coding, XXX={16,32,64,128}<br>- line rate
rate <value> -<br>plesio | plesio-ref | sync
                                  - Plesiochronous/Plesio-Ref/Synchronous
modes 
pbo-normal|pbo-forced <val> - Power Backoff mode, <val> - value in dB
```
#### **3.3.1 Выбор режима «ведущий»/«ведомый»**

Для работы на линии связи пара модемов должна быть сконфигурирована так: один модем как «ведущий», второй – «ведомый».

Конфигурация модема в качестве «ведущего» или «ведомого» производится командами **master** или **slave** соответственно:

```
> master 
Configuration...... 
Configuration complete 
>
```

```
> slave 
Configuration...... 
Configuration complete 
>
```
«Ведущим» модемом (Master, CO) рекомендуется назначать модем, более доступный для управления, настроек и обслуживания.

#### **3.3.2 Настройка скорости интерфейса DSL**

В модемах следует устанавливать скорость соединения только на «ведущем» (Master, CO) модеме, «ведомый» (Slave, CPE) модем настроиться автоматически в соответствии с настройками ведущего (Master) модема.

Установка скорости передачи выполняется командой rate и опцией <value>, где <value>- скорость в кбит/с. Значение скорости может устанавливаться с шагом 64 кбит/с в диапазоне от 192 до 15296 кбит/с:

```
> rate 15296
Configuration.....
Configuration complete
```
В режиме «ведомый» модем получает значения скорости и линейного кодирования с «ведущего», используя G.hs Preactivation (ITU-T  $G.994.1$ ).

### 3.3.3 Выбор линейного кодирования

Кодирование ТСРАМ используемое для передачи модемами (G.SHDSL), стандарта G.991.2 вариантов, имеет несколько отличающихся степенью сложности алгоритма кодирования. Большим скоростям передачи соответствует режим с большим количеством позиций модуляции (ТСРАМ64, ТСРАМ128), на меньших скоростях используются режимы с меньшим числом позиций **МОДУЛЯЦИИ** (ТСРАМ16, ТСРАМ32). Соответственно, с увеличением сложности алгоритма кодирования, снижается помехоустойчивость канала, и наоборот.

Поэтому, при настройке скорости линии, следует обращать особое внимание на алгоритм кодирования ТСРАМ и, при необходимости, изменять линейный код для достижения наилучшего результата.

В таблице 7 приведены соответствия значений кодировок скоростям пинии

Таблица 7

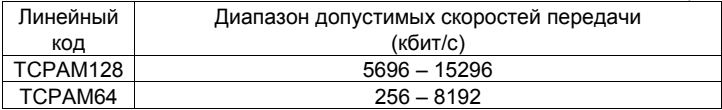

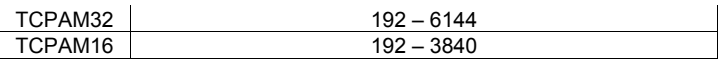

При помощи команды с сраткх и опцией ххх, где "ххх" - один из 4х типов кодирования (ТСРАМ128, ТСРАМ64, ТСРАМ32 и ТСРАМ16) возможен выбор режима кодирования для настройки модема под характеристики конкретной линии.

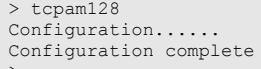

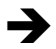

Как следует из таблицы 7. для многих скоростей передачи возможен выбор нескольких вариантов кодирования. При высоком уровне помех в линии следует выбрать код с меньшим количеством позиций (ТСРАМ16, ТСРАМ32), а при ограниченной полосе частот с большим (ТСРАМ64, ТСРАМ128).

При вводе линейного кода для скорости не соответствующей диапазону допустимых скоростей выдается сообщение C рекомендацией о коде кодирования подходящего для заданной скорости.

### 3.3.4 Настройка дополнительных параметров DSL.

При помощи команд plesio, plesio-ref, sync настраивается режим синхронизации модемов.

Если тракт связи организовывается из модемов Sg-17B<->Sg-17B рекомендуется устанавливать режим синхронизации sync.

При помощи команды pbo-forced и опцией <val>, где <val> уровень ослабления сигнала со значением от 0 до 30, возможно задать уровень ослабления мощности сигнала DSL линии в децибелах (dB). Командой pbo-normal устанавливается автоматический режим ослабления мошности сигнала в линии связи.

Все команды, описанные выше, возможно задавать по<br>• отдельности или объединять в одну строку. Например:<br>• anster annexal tragm128 rate 14080 sync pho-normal

> master annexA tcpam128 rate 14080 sync pbo-normal

#### **3.3.5 Конфигурация модема.**

При помощи команды **cfg** возможно посмотреть текущую конфигурацию модема.

```
> cfaCurrent configuration: 
master Annex A TCPAM128 sync rate=15296 pbo-normal 
>
```
#### **3.3.6 Статистика соединения**

Просмотр статистики соединения производится командой **stat**:

> stat SNR\_Margin: 2dB, Loop Attenuation: 27dB, Power Backoff: 2dB ES\_count: 0, SES\_count: 0, CRC\_Anomaly\_count: 0, LOSWS\_count: 0, UAS Count: 0, Loss Count: 0 >

**SNR\_Margin** – соотношение сигнал/шум в линии, в дБ;

**Lopp Attenuation** – уровень затухания сигнала в линии, в дБ;

**Power Backoff** – уровень ослабления мощности сигнала в линии, в дБ;

**ES\_count** – количество секундных интервалов, в которые была обнаружена одна или более CRC аномалий или более одного LOSW дефекта;

**SES\_count** – количество односекундных интервалов, в течение которых произошло не менее 50-ти CRC аномалий или более одного LOSW дефекта. (50 CRC аномалий в течение одной секунды соответствуют 30% некорректных кадров для стандартной длины кадра);

**CRC\_Anomaly\_count** – количество CRC аномалий, обнаруженных за период, в течение которого производился мониторинг;

**LOSWS\_count** – количество секундных интервалов, в течение которых обнаружено более одного LOSW дефекта.

**UAS\_count** – количество секундных интервалов, в течение которых SHDSL канал недоступен. Канал считается доступным после сбоя по прошествии 10 секунд, в течение которых не зарегистрировано ни одного SES. Данные 10 секунд исключаются из числа секунд, в которые канал был недоступен.

Сброс статистики происходит после каждого запроса.

### **3.3.7 Ре-инициализация соединения**

Разрывает текущее соединение по DSL каналу и инициализирует новое соединение. Инициализация нового соединения задается опцией **retrain**:

> retrain

### **Гарантия и обязательства**

Изготовитель гарантирует работоспособность модема при соблюдении потребителем правил эксплуатации.

Гарантийный срок устанавливается не менее 5 лет со дня продажи, отмеченного в паспорте, либо, при отсутствии отметки, с момента выпуска, указанного на маркировке.

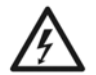

*Ограничения по гарантии:* 

*Гарантия на модемы, эксплуатирующиеся на «воздушных» линиях, либо линиях с комбинированным способом прокладки, аннулируется.* 

### АДРЕС ИЗГОТОВИТЕЛЯ

Российская федерация, г. Новосибирск, пр.Лавреньтьева 6/6, ООО «Сигранд» Телефоны (8-383) 332-94-37 Факс (8-383) 332-02-43 www.sigrand.ru

# **ГАРАНТИЙНЫЙ ТАЛОН**

На модем Sigrand SG-17B

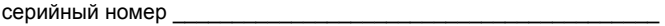

Выпущен «\_\_\_\_»\_\_\_\_\_\_\_20\_\_\_ года.

.

Контролер \_\_\_\_\_\_\_\_\_\_\_\_\_\_\_/\_\_\_\_\_\_\_\_\_\_\_\_\_/

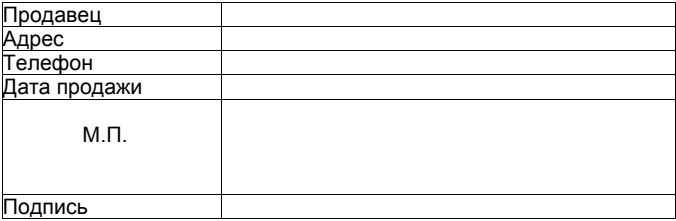

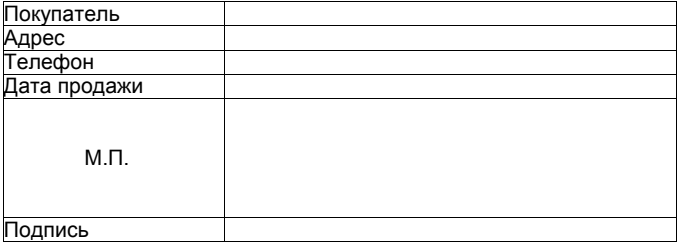

## **Приложение А**

## **ОСНОВНЫЕ ПАРАМЕТРЫ КАБЕЛЯ ТПП**

### **Таблица А.1 Частотная зависимость параметров цепей парной скрутки с медными жилами и полиэтиленовой изоляцией (кабели типа ТП)**

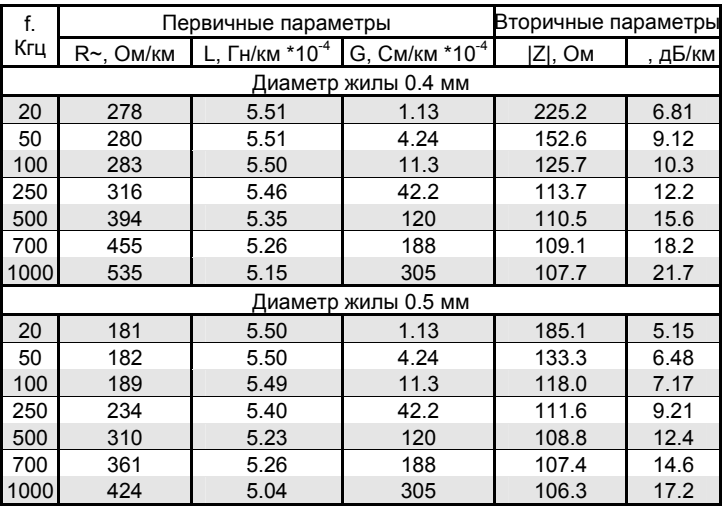

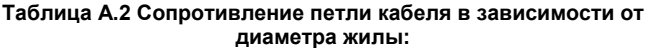

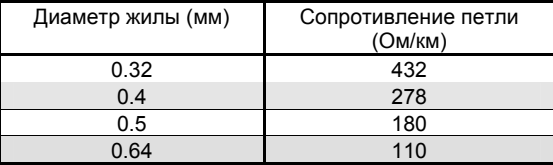